**CAP ACCOMPAGNANT ÉDUCATIF PETITE ENFANCE**

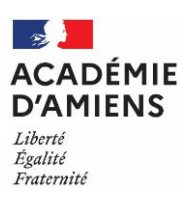

EP1 et EP3 – assistant(e)s maternel(le)s **→ Session 2024** 

#### **NOTE A L'ATTENTION DES CANDIDATS SE PRÉSENTANT AUX ÉPREUVES EP1- EP3 POUR ACQUÉRIR L'AGRÉMENT D'ASSISTANT(E)S MATERNEL(LE)S**

Toutes les informations concernant le CAP Accompagnant éducatif petite enfance (règlement d'examen, définition et contenu des épreuves, périodes de formation en milieu professionnel) sont précisées par l'arrêté du 30 novembre 2020 consultable à l'adresse ci-dessous :

<https://www.legifrance.gouv.fr/jorf/id/JORFTEXT000042657943>

# **1. INSCRIPTION Assistant(e)s Maternel(le)s se présentant aux EP1 et EP3 du CAP AEPE (code spécialité 3320M)**

Le registre de préinscriptions pour la session 2024 sera ouvert en ligne du **jeudi 12 octobre 2023 (14H00) au mercredi 15 novembre 2023 (17H00)** sur l'application Cyclades **en créant au préalable un compte candidat**  depuis un ordinateur à l'adresse ci-dessous :

<https://cyclades.education.gouv.fr/cyccandidat/portal/login>

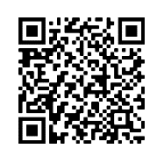

Une note d'inscription est disponible sur le lien suivant [modalité inscription CAP 2024](https://www.ac-amiens.fr/article/certificat-d-aptitude-professionnelle-cap-121901) et sur le site de l'Académie d'Amiens au [www.ac-amiens.fr](http://www.ac-amiens.fr/) rubrique Scolarité et Etudes / Examens / Examens et inscription/ modalités d'inscription.

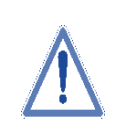

La création d'un compte utilisateur est nécessaire pour pouvoir vous inscrire. Renseignez les informations obligatoires en indiquant une adresse mail valide et unique. Elle servira à vous connecter à votre espace candidat, et vous recevrez les messages et notifications Cyclades sur cette adresse mail.

**Conservez bien votre mot de passe pour pouvoir vous connecter tout au long de la session** et accéder aux documents mis à votre disposition dans votre espace candidat.

Suite à la **création de votre compte**, vous allez recevoir un mail : vous avez alors 48h pour cliquer sur le lien « Activer mon compte », sinon votre compte sera supprimé.

Pour vous inscrire, vous devez renseigner tous les champs obligatoires de chacun des onglets, et cliquer sur le bouton « Suivant » pour passer à l'étape suivante.

Vous pouvez à tout moment modifier ici votre adresse email et votre mot de passe. La nouvelle adresse email devient alors votre nouvel identifiant.

Les autres informations de votre compte (Nom, Prénoms, Lieu de naissance, etc. ...) sont modifiables tant que vous n'avez pas créé d'inscription. Dès que vous avez enregistré une inscription à un examen, même si vous vous êtes désinscrit par la suite, vous devrez contacter le service des examens et concours pour signaler un changement à apporter à ces données personnelles.

Suite à votre inscription, un récapitulatif d'inscription sera disponible **dans votre Espace candidat Cyclades.** 

# **2. LE RÉCAPITULATIF D'INSCRIPTION**

Vous devez télécharger et imprimer votre récapitulatif ainsi que les annexes (liste des pièces justificatives) à partir de votre espace candidat Cyclades **rubrique "mes documents**".

Ce récapitulatif reste accessible après la fermeture du serveur d'inscription.

Si vous constatez une erreur dans votre récapitulatif, vous devez réaliser les modifications dans l'application Cyclades et ensuite éditer un nouveau récapitulatif.

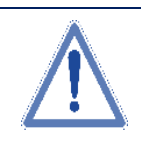

Il convient de **vérifier, dater et signer votre récapitulatif d'inscription et de le déposer dans Cyclades** pour le **27 novembre 2023** délai de rigueur accompagnée **des pièces justificatives** correspondantes à votre situation. **Aucune modification ne pourra être apportée après ce délai.**

**Seul le dépôt du récapitulatif dans Cyclades, dans les délais impartis, validera votre inscription à l'examen, sous réserve de la vérification des conditions réglementaires par le bureau des diplômes professionnels.** 

Les candidats qui ne déposeraient pas leur confirmation et les documents dans les délais **seront définitivement écartés pour la session 2024.**

# **3. EXPÉRIENCES PROFESSIONNELLES**

Pour obtenir l'agrément d'assistant(es) maternel(les), vous devez passer les épreuves EP1 et EP3 du CAP AEPE.

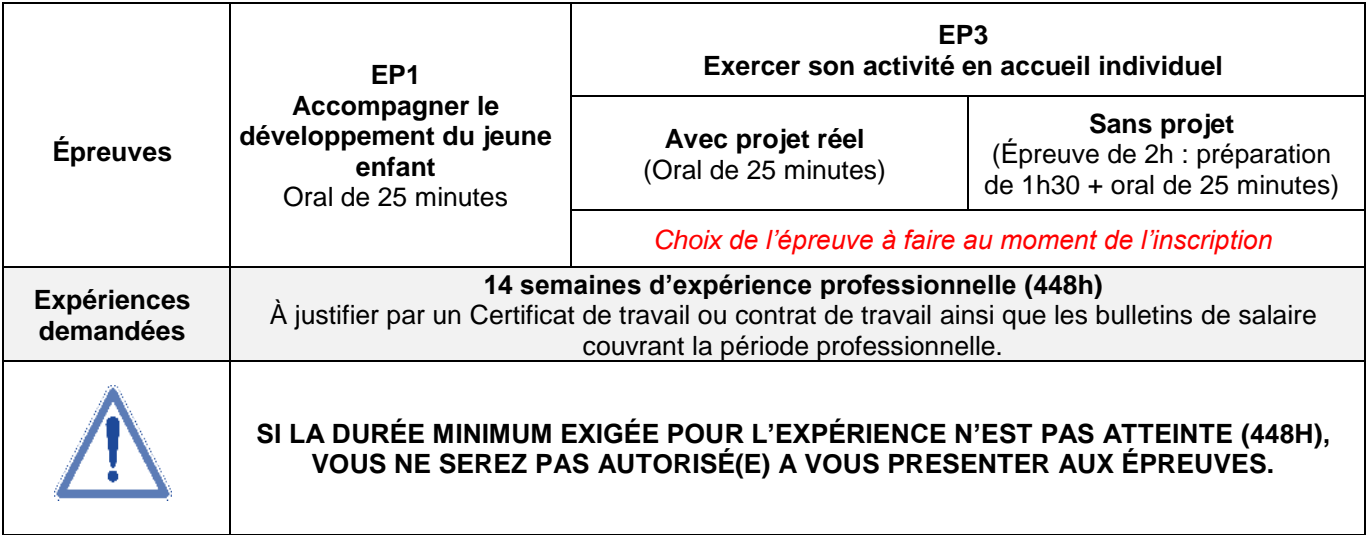

# **4. LES ÉPREUVES PROFESSIONNELLES EP1 ET EP3 du CAP AEPE**

#### ▪ **L'épreuve EP1 « Accompagner le développement du jeune enfant »**

**Épreuve orale** : exposé du candidat puis entretien d'une durée totale d'épreuve de **25 minutes**.

Le candidat présente deux fiches : l'une relative à la réalisation d'un soin du quotidien et l'autre relative à l'accompagnement de l'enfant dans ses découvertes et ses apprentissages.

Les deux fiches présentent le contexte d'intervention et décrivent les activités.

Cette épreuve a pour objectif de vérifier les compétences suivantes :

- − Recueillir les informations, s'informer sur les éléments du contexte et de la situation professionnelle à prendre en compte ;
- − Adopter une posture professionnelle adaptée ;
- − Mettre en œuvre les conditions favorables à l'activité libre et à l'expérimentation dans un contexte donné ;
- − Mettre en œuvre des activités d'éveil en tenant compte de la singularité de l'enfant ;
- Réaliser des soins du quotidien et accompagner l'enfant dans ses apprentissages ;
- − Appliquer des protocoles liés à la santé de l'enfant.

#### ▪ **L'épreuve EP3 « Exercer son activité en accueil individuel »**

**Épreuve orale** *:* exposé du candidat puis entretien d'une durée totale de **25 minutes***.*

Cette épreuve a pour objectif de vérifier les compétences suivantes :

- − Négocier le cadre de l'accueil ;
- − Négocier le cadre de l'accueil ;
- − Assurer les opérations d'entretien du logement et des espaces réservés à l'enfant ;

− Élaborer des repas.

Deux modalités de passage de l'épreuve **à choisir au moment de l'inscription** :

- 1. L'arrêté du 22 février 2017 prévoit la possibilité pour les **assistant(e)s maternel(le)s agréé(e)s (AMA) et**  les employés à domicile de présenter un projet d'accueil réel qui prend appui sur leur contexte d'intervention professionnel du domicile.
- 2. **Les autres candidats** présentent un projet d'accueil élaboré à partir d'un ensemble documentaire et disposent *d'un temps de préparation d'1h30*.

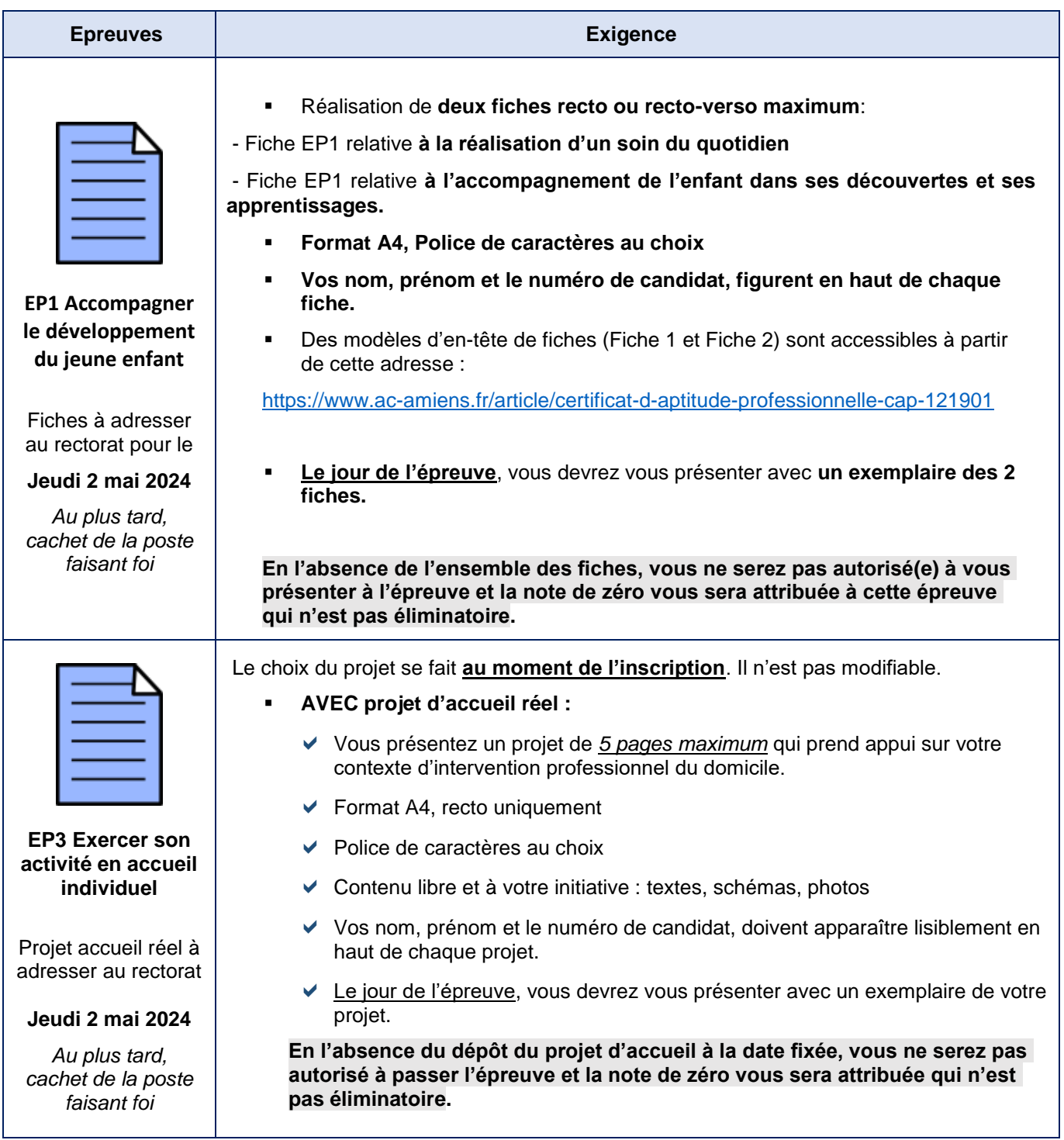

# **5. CALENDRIER DE LA SESSION 2024 ET DOCUMENTS A ADRESSER POUR PASSER LES ÉPREUVES PROFESSIONNELLES EP1 ET EP3 DU CAP AEPE.**

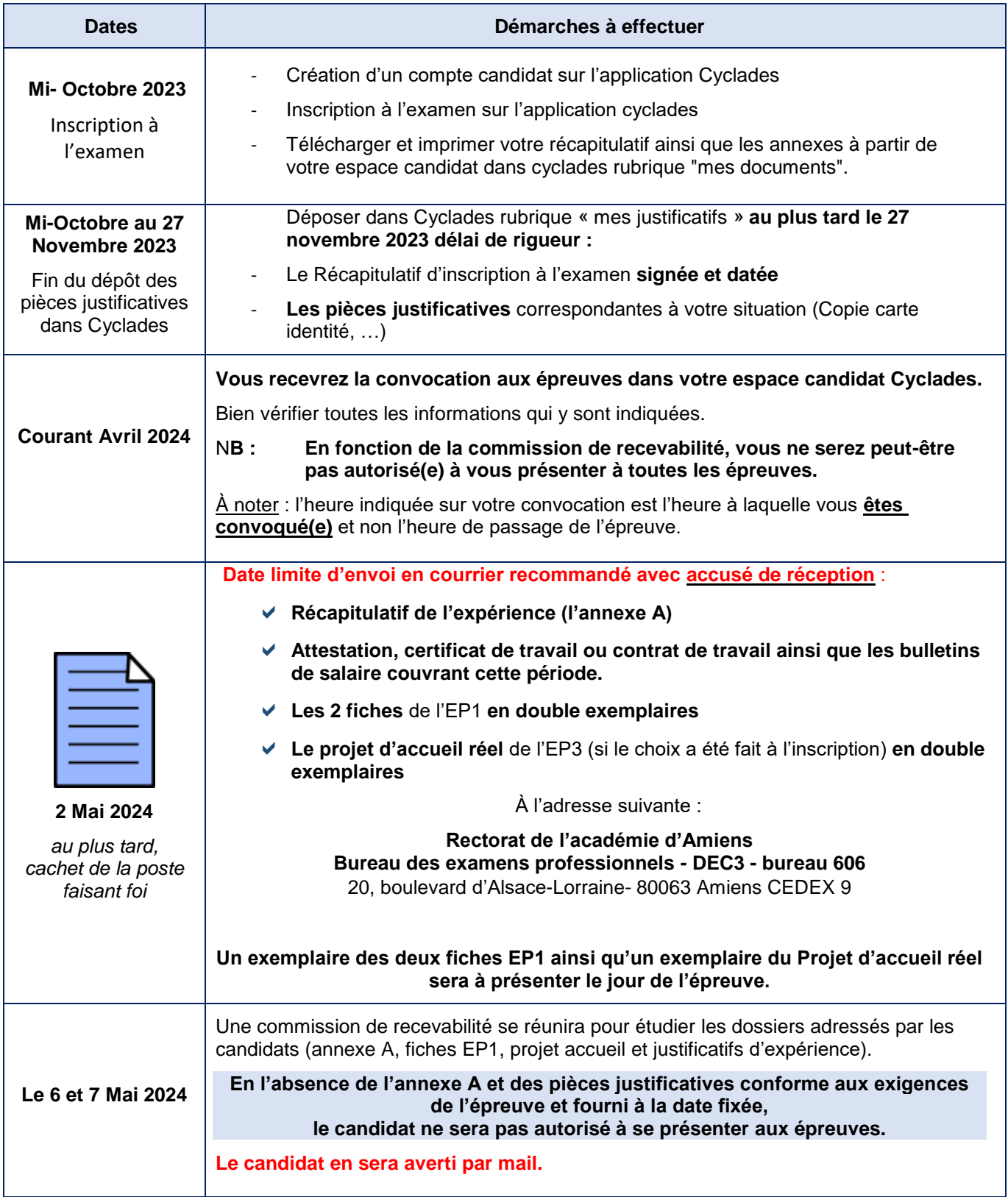

### **IMPORTANT**

- L'envoi des documents en courrier recommandé avec accusé réception vous assure du dépôt de votre dossier à La Poste et de la réception par le service des examens professionnels (DEC3). **Il est fortement conseillé de conserver une copie de ces documents (attestation, fiches et annexe).**
- En cas d'envoi simple, le service des examens professionnels ne pourra pas confirmer la réception des documents. En cas de difficulté, il reviendra aux candidats de justifier l'envoi de ces documents.
- **Aucun envoi de document par mail ne sera accepté.**
- **Vous n'aurez pas de résultat final et de diplôme puisque la totalité du CAP n'est pas présentée. Seules les notes des épreuves EP1 et EP3 figureront sur le relevé de notes qui sera déposé dans votre espace Cyclades en juillet 2024.**